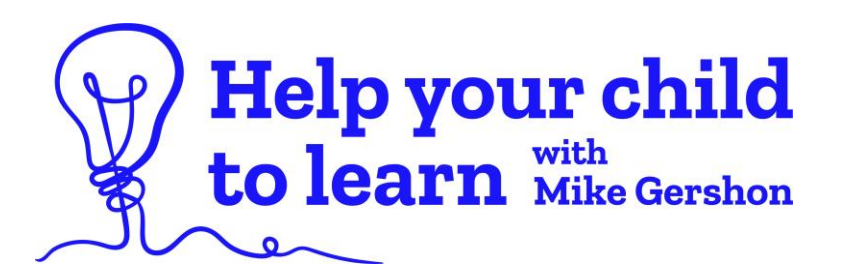

# **How to Access the Course**

### **Step One: Visit www.gwe-helpyourchildtolearn.com**

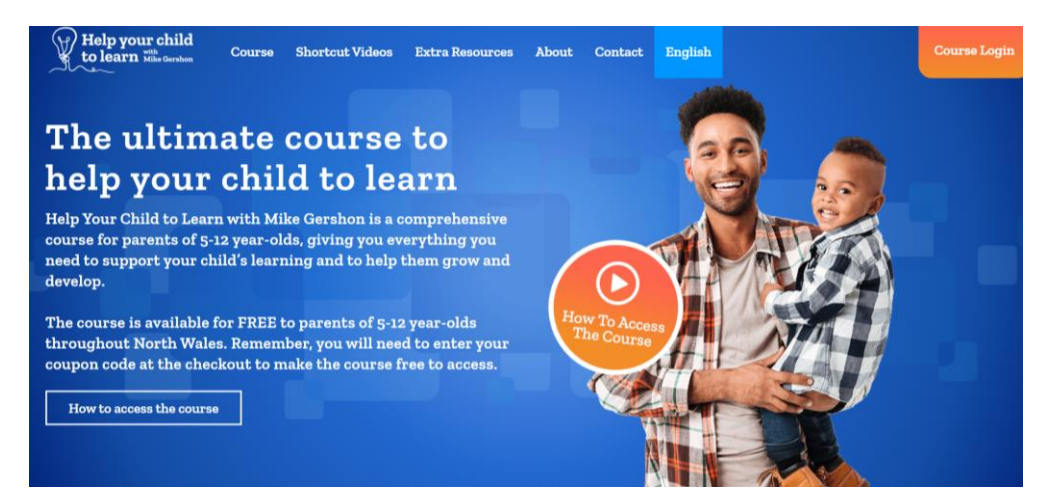

#### **Step Two: Click on your preferred language option.**

Access the English language version of the course

Access the Welsh language version of the course

#### **Step Three: At the checkout, click 'Add Coupon Code'.**

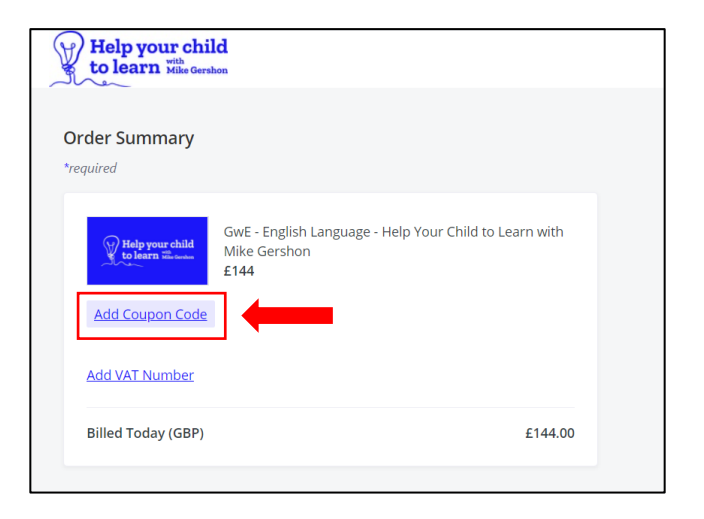

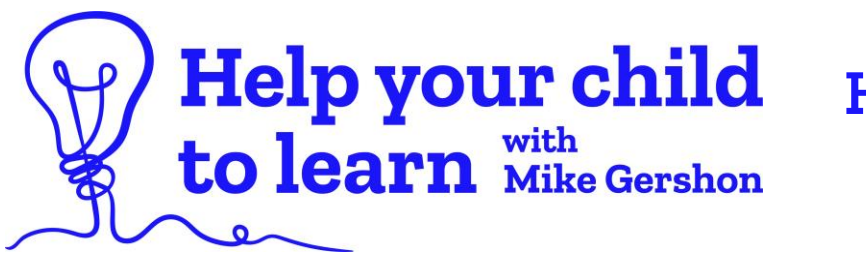

# **How to Access the Course**

### **Step Four: Enter your coupon code. For example: Gwynedd-02-2021. Then, click 'Apply'.**

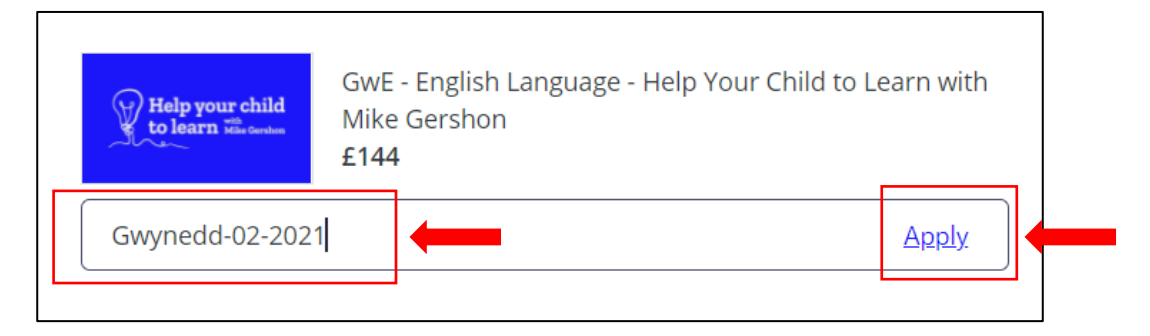

### **Step Five: This will make the course free to access.**

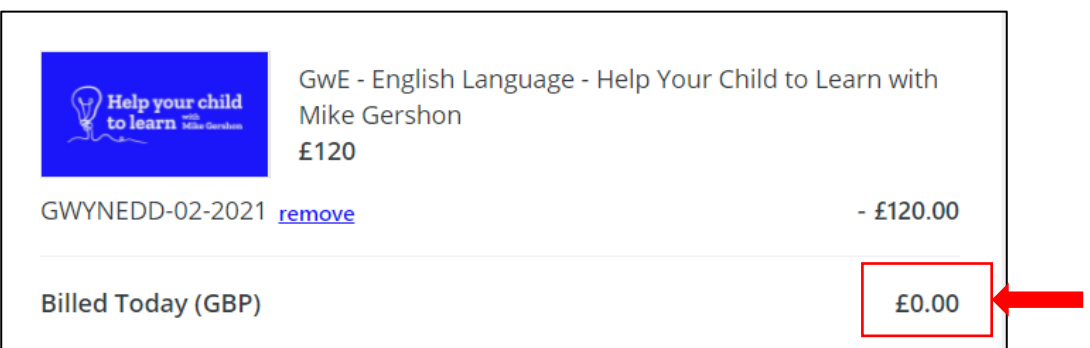

## **Step Six: Sign up using your email address.**

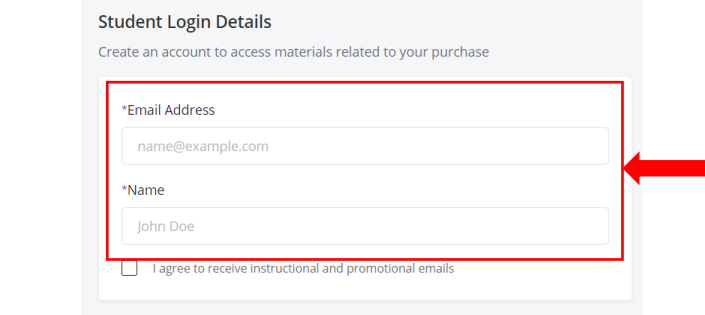